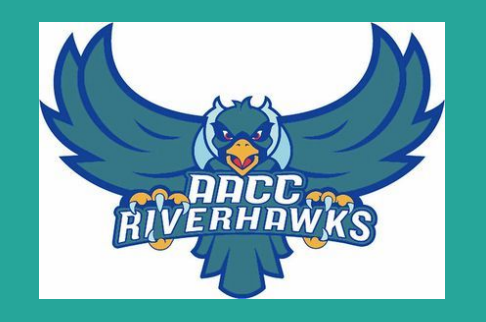

# Solicitando al Anne Arundel Community College

Una Guía Virtual para los Alumnos de Annapolis High

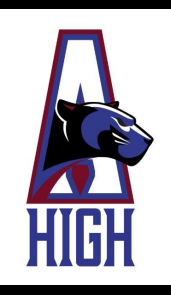

#### **Todo es un poco diferente este año...**

Normalmente, el personal del AACC estaría presente en Annapolis High para ayudarte en el comienzo de tus estudios universitarios. Claro que todo es un poco diferente este año. ¡Pero no estás solo! Favor de seguir esta guía con instrucciones y consejos útiles para ayudarte a solicitar e inscribirte en clases de AACC.

Al fin de esta guía, hay unas páginas de recursos con los datos de contacto para las personas que pueden ayudarte con cualquier problema o duda. No dudes en comunicarte con nosotros. Estamos trabajando todos juntos para navegar este proceso virtual.

#### **1. Solicita en línea**

Solicita en línea a <https://www.aacc.edu/apply-and-register/>

Al lado derecho hay una botón que parece así:

**APPLY NOW** 

Te lleva a una página de inscripción, tienes que hacer clic en "Create Account"

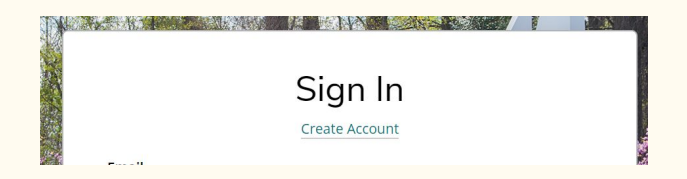

#### **Consejos para crear tu Cuenta**

- Usa tu nombre completo y correcto, como aparece en tu diploma
- Usa tu email, y prepárate para revisarlo frecuentemente para más información
- Usa tu número de teléfono, no el de tus padres

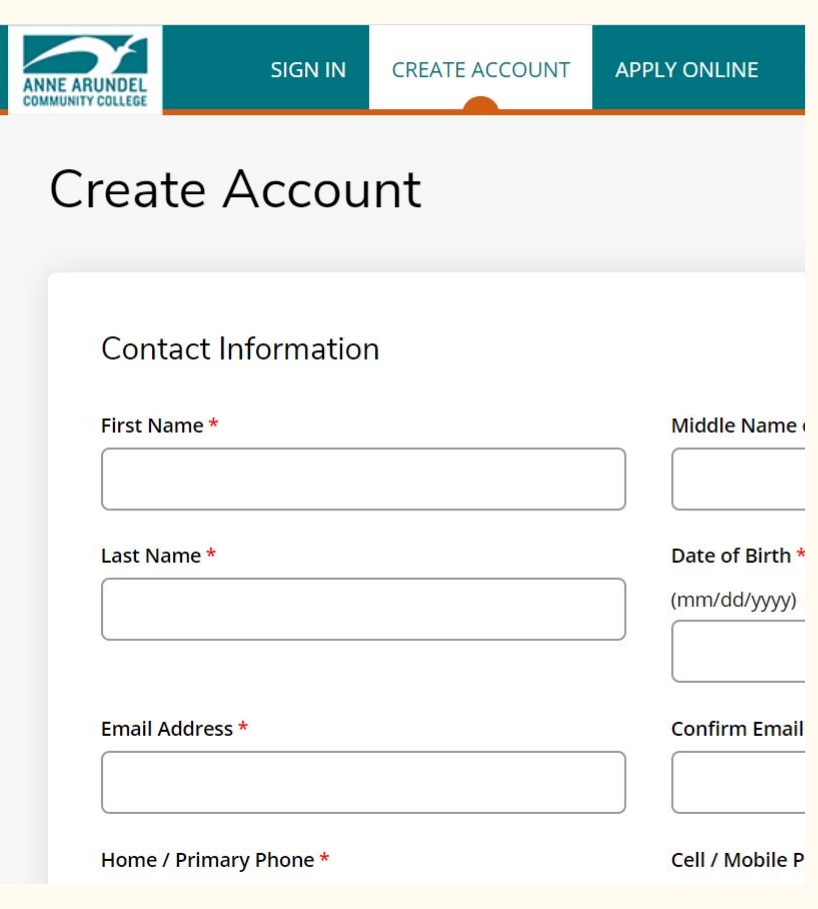

#### **Escuela Secundaria**

- Escribe "Annapolis Senior High" en la barra de busqueda
- Asegura que eliges la escuela correcta

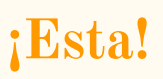

#### Most Recent High School Attended

Select Add High School to list the high school you have attended. If you have attended more than one school. only once.) Students between the ages of 16 and 24 are required to add their most recent high school.

**High School 1** 

- Delete High School

**High School** 

Please search to find your high school:

School Name or City (full or partial)

Annapolis Senior High

Country

**Search Results** 

A L Brown Senior High School - 341985 (Kannapolis, North Carolina, United States)

Annapolis Senior High School - 210008 (Annapolis, Maryland, United States)

#### What is your educational goal?

For more information about associate degrees vs. certificates, please visit our website. Please choose one of the following...

#### I plan to earn an associate degree or certificate

I am a visiting student or here for personal enrichment

I am here to take classes while I am a high school student

I am here to study English as a Second Language

I am here for corporate-sponsored training

#### **Tu Meta Académica**

Si eres un Senior, probablemente estás planificando obtener un título técnico o certificado

Si eres un Junior, debes elegir "I am here to take classes while I am a high school student"

#### **Si estás inseguro sobre tu título/certificado, al final de las opciones en el despliegue hay unas opciones "Explore \_\_\_\_\_\_". Elige lo que crees que es mejor.**

#### **Enrollment Information**

Not sure which degree program to choose? Before committing to a major, you can "explore" a Field of Interest. The Explore option introduces you to the different degrees (majors) within one Field of Interest so you can make an informed decision about a major without wasting time or credits. Visit our website to learn more.

Certain degrees and certificates require background checks prior to enrollment. A graduate's criminal history may prohibit licensure or limit employment opportunities in certain career fields, see the college catalog for more information.

Select your Field of Interest

Select your Degree / Certificate

Select your Academic Term

Su semestre academico probable es Fall 2020.

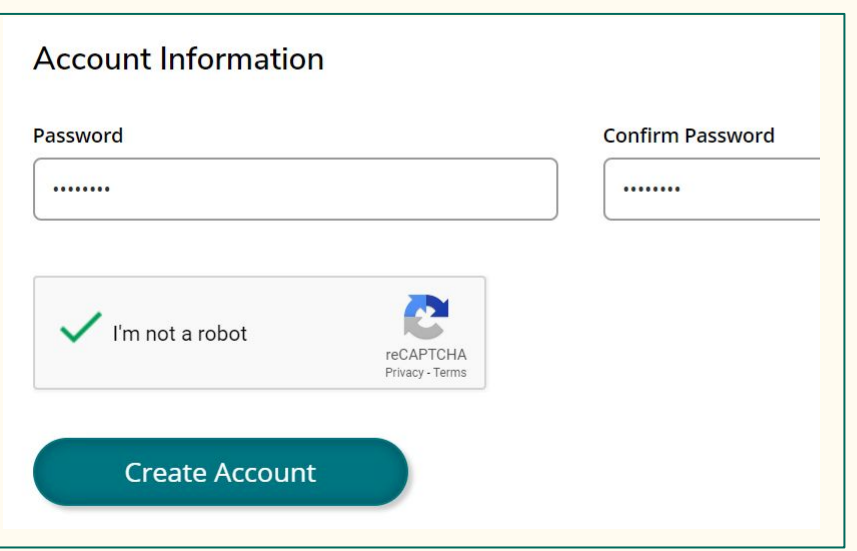

#### **Información de la Cuenta**

- Asegúrate de recordar bien tu contraseña
- Haz clic en "I'm not a robot" y el botón de "Create Account" estará disponible

### **2. Abriendo su cuenta de MyAACC**

Vas a recibir un correo electrónico con instrucciones para abrir tu cuenta MyAACC. Hazlo lo más pronto posible porque el enlace expirará. Chequea tu cuenta MyAACC con regularidad para actualizaciones y comunicaciones.

Si necesitas ayuda para acceder a su cuenta MyAACC, llama al Centro de Llamadas Técnicas al 410-777-4357.

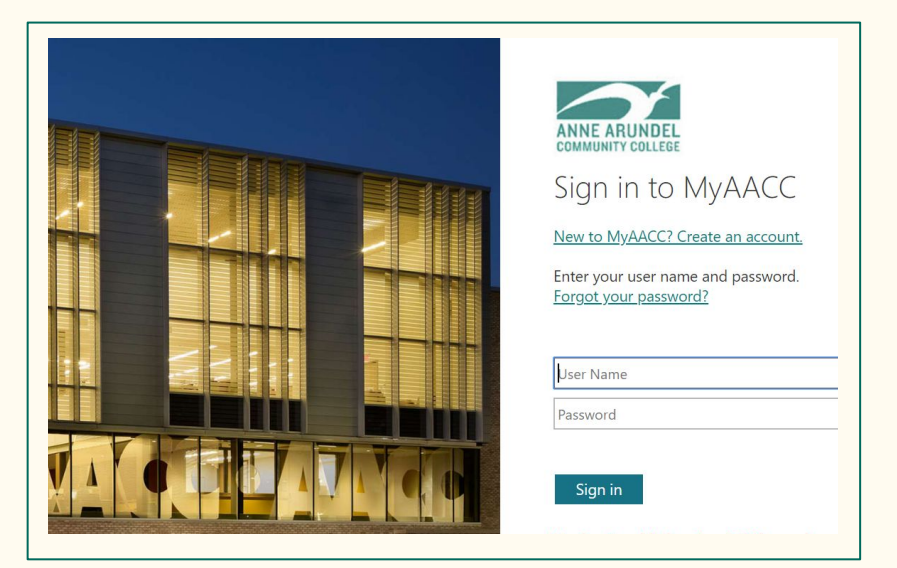

#### **3. Pidiendo su transcripción oficial en**

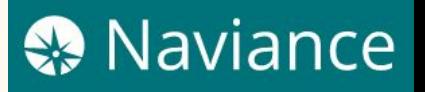

Asegúrate de que Anne Arundel Community College esta en tu lista de "Colleges I am applying to" y elige "Manage Transcripts"

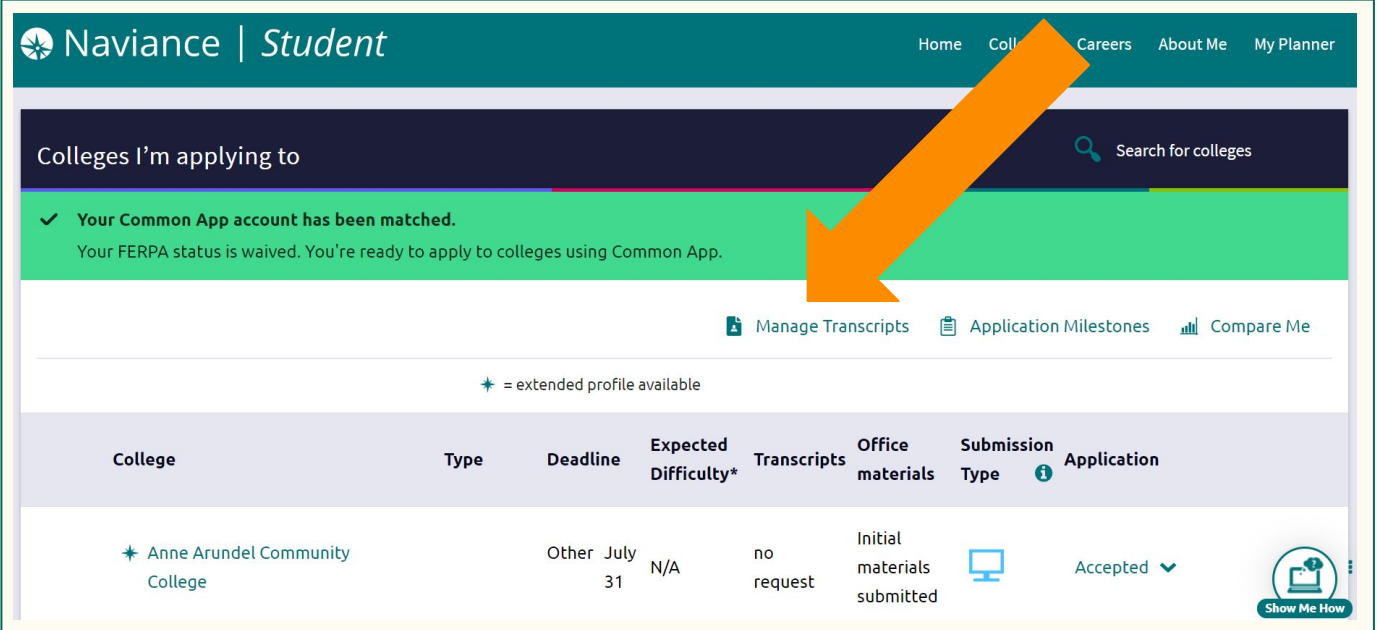

### **Las Transcripciones**

Haz clic en el signo de más y elige "College Application Transcript"

Elige "Final" debajo del tipo de Transcripción. Tenga en cuenta que no podemos enviar su puntuación de SAT/ACT en este momento.

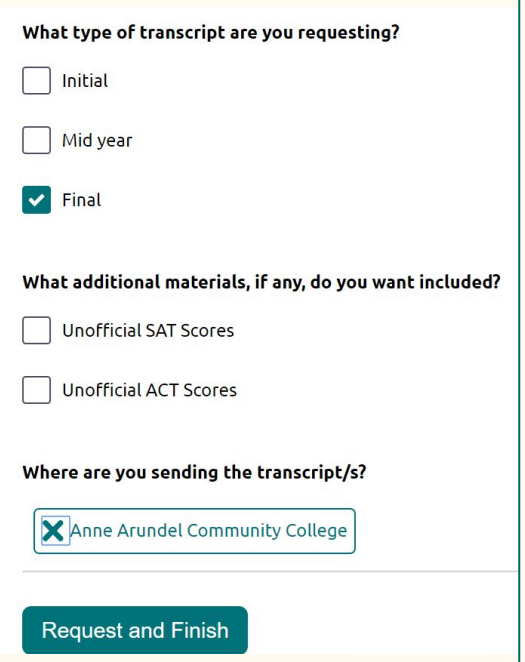

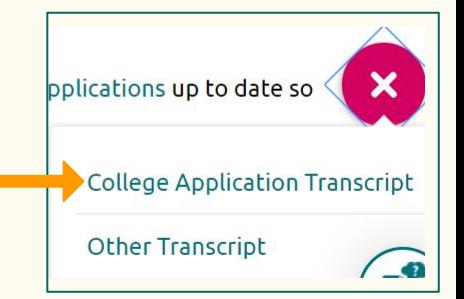

#### **Añadiendo una Universidad en su lista de Naviance**

Arriba a la derecha debajo de "Colleges," elige "Colleges I am applying to"

Haga clic en el signo más  $\left( \begin{array}{c} \begin{array}{c} \bullet \\ \end{array} \end{array} \right)$  en el lado derecho.

Debajo "Which college are you applying to" escriba "Anne Arundel Community College"

**3**

Haga clic en "ADD AND REQUEST TRANSCRIPT"

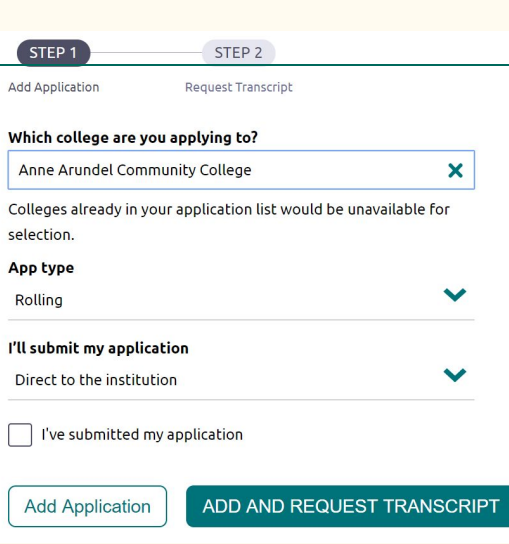

**2**

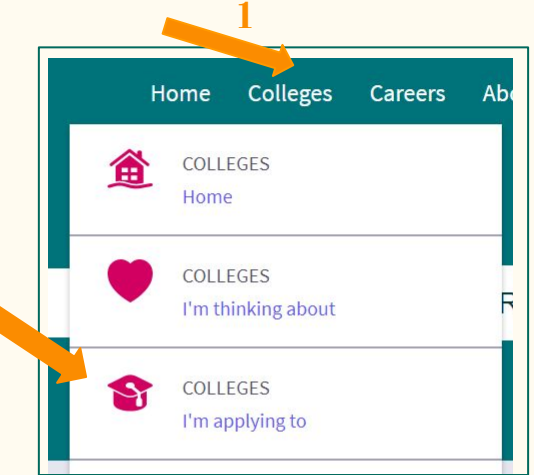

**4**

#### **4. Próximos Pasos**

- Al recibir su transcripción, AACC lo evaluará para su colocación en clases.
	- Es posible que le pidan que les envíe las Puntuaciones SAT/ACT. Debe iniciar sesión en su cuenta SAT o ACT y enviarles un informe de puntuación.
	- Pueden pedirle que tome el Accuplacer, una prueba de colocación.
	- Puede encontrar más información sobre la colocación y las pruebas [AQUÍ](https://www.aacc.edu/apply-and-register/credit-application/determine-placement/)
- Si aún no los ha hecho, debes completar tu solicitud de ayuda financiera lo antes posible.
	- Ciudadanos de los Estados Unidos deben completar la [FAFSA](https://fafsa.ed.gov/spa/fafsa/#/LOGIN?locale=en_US)
	- Ciudadanos de otros países deben completar la [MSFAA](https://mdcaps.mhec.state.md.us/MDCAPS/login.aspx?ReturnUrl=%2fMDCAPS%2fint%2fFinAid%2findex.aspx)

#### **Próximos Pasos**

- Los Asesores Académicos estarán disponibles para ayudarte a elegir tus primeras clases
	- Los Asesores Académicos son el equivalente universitario a los Consejeros Escolares. Puede aconsejarte sobre qué clases necesitas para su especialidad y en qué orden debes tomarlas.
	- Piensa en tus responsabilidades mientras estudias ¿estarás trabajando? ¿Tienes responsabilidades familiares? Habla de estos temas con tu asesor académico para asegurar que estas haciendo un horario que sea bueno para ti.
- La inscripción para el semestre Otoño 2020 comienza el 1ro de junio y sigue por aproximadamente 2 semanas después que comiencen las clases en agosto.
	- Debes inscribirte en tus clases lo más pronto posible, ya que muchas clases que son requisitos comunes o populares se llenan rápidamente.

#### **Próximos Pasos**

- Los Juniors / Seniors en ascenso que están haciendo ECAP deben completar el [formulario de ECAP](https://magnet.aacps.org/webapps/PDF/SignIn.aspx) y entregarlo a AACC al inscribirse para las clases.
	- Este formulario le da derecho a un descuento en la matrícula.
	- Utilice la información de inicio de sesión de la computadora de su escuela para acceder a este formulario llenado automáticamente.
	- Próximamente recibirá más información sobre cómo "firmaremos virtualmente' estos formularios.
- AACC puede realizar un Evento de Inscripción Personal Virtual para estudiantes de Annapolis High el 11 de junio del 2020
	- Recibirá más información cuando esté disponible.

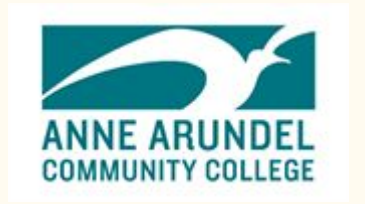

### **Preguntas para AACC**

Si tiene alguna pregunta o inquietud y es ciudadano de los Estados Unidos, comuníquese con:

**Brian O'Neil 443-409-5861 [boneil1@aacc.edu](mailto:boneil1@aacc.edu) Subdirector de Admisiones** 

Si es ciudadano de otro país, comuníquese con:

**Emma Thompson 443-456-8840 [ebthompson@aacc.edu](mailto:ebthompson@aacc.edu) Oficial de Admisión**

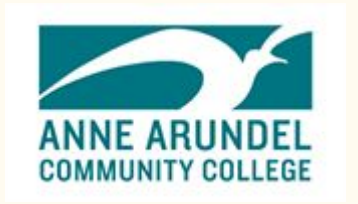

### **Preguntas para AACC**

Para preguntas sobre ayuda financiera envíe:

**Correo Electrónico a [finaid@aacc.edu](mailto:finaid@aacc.edu) o Texto 410-777-1212**

Para preguntas sobre colocación y pruebas:

**Correo Electrónico a [testing-arnold@aacc.edu](mailto:testing-arnold@aacc.edu)**

Para problemas técnicos con su cuenta MyAACC envíe:

**Correo Electrónico a [helpdesk@aacc.edu](mailto:helpdesk@aacc.edu) o llame al 410-777-4357**

### **Preguntas acerca de Naviance y Transcripciones**

Si necesita ayuda para acceder a su cuenta de Naviance, comuníquese con su consejero escolar:

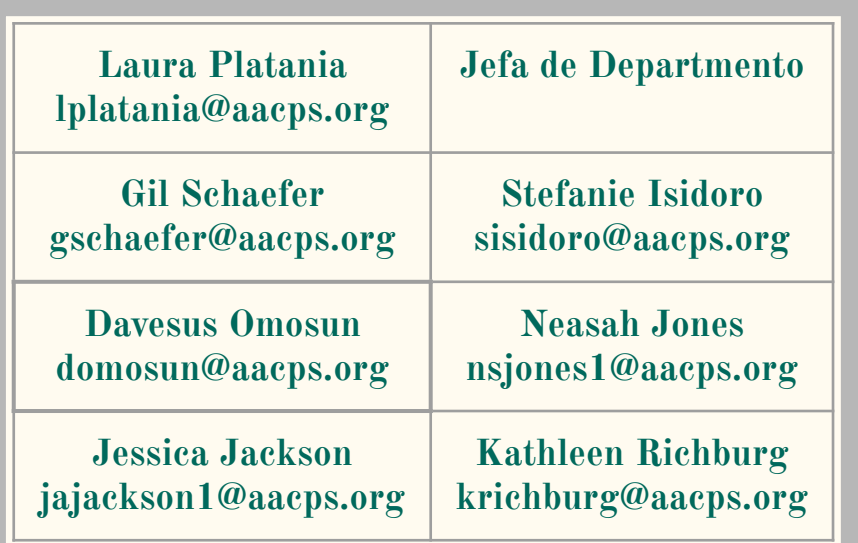

Si necesita ayuda con las transcripciones, comuníquese con el Registrador:

#### **Lynne Haberstroh lhaberstroh@aacps.org**

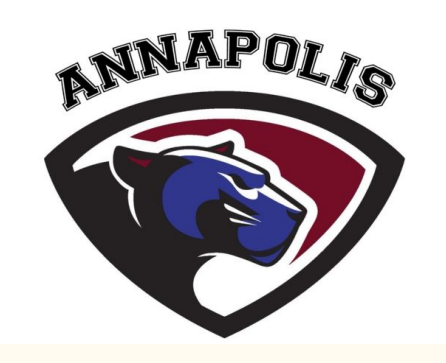

#### **Para más información sobre programas en AACC**

[Mechatronics 2020](https://www.youtube.com/watch?v=IP2cAIk09ho), un programa nuevo

[Health Sciences](https://www.aacc.edu/apply-and-register/credit-application/health-science-applicants/#d.en.3987) (Ciencias de Salud), incluye las próximas sesiones de información

[Explore Fields of Interests](https://www.aacc.edu/programs-and-courses/credit-and-degree-seekers/explore/) (Explorar Campos de Interés)

[Job Training and Professional Development](https://www.aacc.edu/programs-and-courses/job-training/) (Formación Laboral y Desarrollo Profesional)- programas de certificación

[English Language Learning](https://www.aacc.edu/resources/academic-services/english-language-learning/) (Aprendizaje del Idioma Inglés)- para usted y su familia

[Summer 2020 Classes](https://www.aacc.edu/register-now/) (Clases de Verano) comienzan el 26 de mayo

## **SASP Puente al Éxito 2020**

 El Programa de Logros y Éxito Estudiantil (SASP) de AACC está organizando su programa anual Summer Bridge en línea. Este programa está diseñado para apoyar a los estudiantes en su transición a la universidad. ¡El estudiante que participe puede recibir una beca!

Encuentre más información [AQUÍ](https://www.aacc.edu/resources/student-success/summer-transition-programs/)

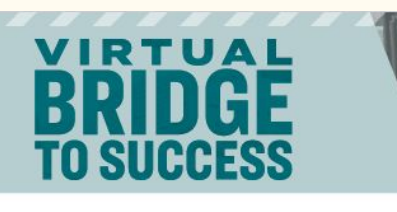

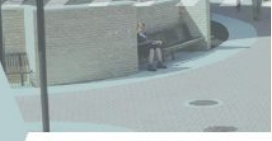

**SUMMER 2020** 

**JULY 6-24 AACC, Arnold** 

**Virtual Bridge to Success** 

is a three-week program

designed to prepare you

online college experience

within an engaging and

inclusive environment.

finished high school or

earned your GED, or are

years out of school, we

goal is to help you make

Whether you've just

returning after a few

are here to help. Our

a smooth transition

to college and provide

resources to help you

be successful.

to ease into your new

**VARIED DAILY SCHEDULE BETWEEN 9 A.M. AND 3 P.M.** 

#### **HOW YOU BENEFIT:**

- · Attend at no cost
- · Introduction to academic expectations and strategies, and support to help you reach vour goals
- . Learn how to navigate an online course
- . Experience both virtual face-to-face and online instruction, and academic support
- · Participate in an online community
- . Review English and math concepts
- · Explore culture through art, educational, social activities and virtual outings
- · Explore career fields
- · Learn about college resources and services
- . Connect with advisors, faculty, peer mentors and students
- · Possible incentive scholarship up to \$200 for the fall term
- . Possible assistance with technology and basic needs

Space is limited

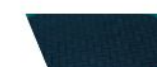